Мобильное приложение Smart BMS. Учебное пособие

Для Android загрузите приложение Smart BMS нажав на эту ссылку: https://play.google.com/store/search?q=SMART%20BMS&c=apps Для IPhone загрузите приложение Smart BMS нажав на эту ссылку: <https://apps.apple.com/cn/app/smart-bms/id1519968339> Также можно установить непосредственно через браузер, перейдя по ссылке ниже: https://www.dalyelec.cn/daly/SMART\_BMS.apk.

После загрузки и установки на телефоне появится следующий знак Smart BMS.

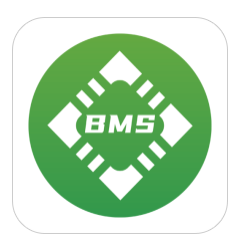

Нажмите, чтобы войти в приложение и выберите соответствующий Bluetooth.

PS: Прежде чем войти в приложение, вам необходимо подключить терморегулятор NTC. Чтобы подтвердить, что плата защиты активирована и работает, достаточно нажать переключатель на плате дисплея батареи, чтобы активировать плату защиты. Первый раз его необходимо зарядить и активировать.

## Прикрепленная панель индикации мощности (активация ключом)

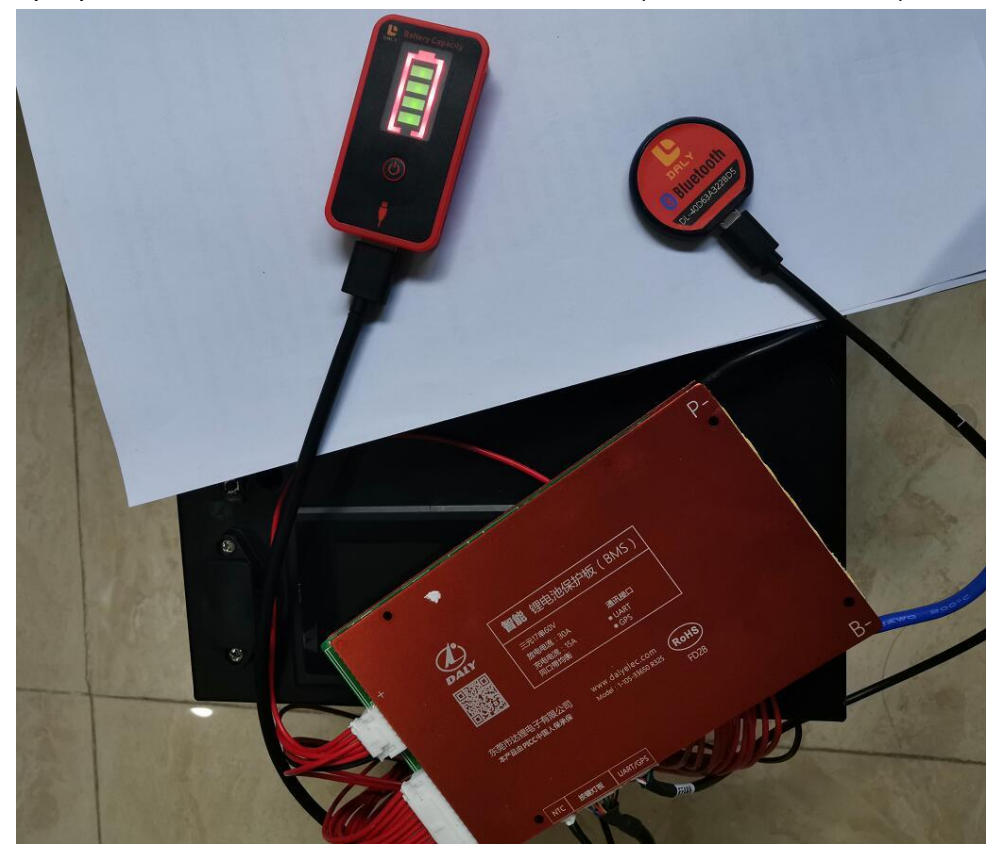

Connect the device

**C** Device name

DL-40D63A322BD5

Войдите в интерфейс приложения и вы увидите соответствующий серийный номер Bluetooth. Серийный номер такой же, как серийный номер, указанный на Bluetooth.

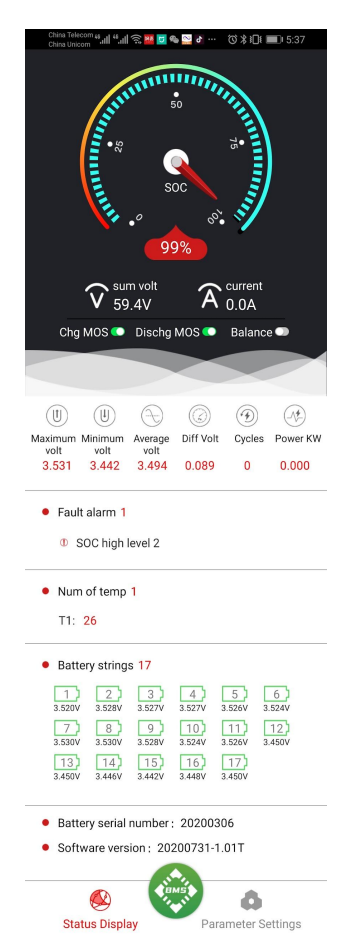

Нажмите на серийный номер Bluetooth, чтобы войти в интерфейс «Статуса» в реальном времени. Вы можете видеть в реальном времени напряжение, ток, процент оставшейся емкости аккумулятора, состояние зарядки и разрядки MOS, включен ли баланс и т. д.

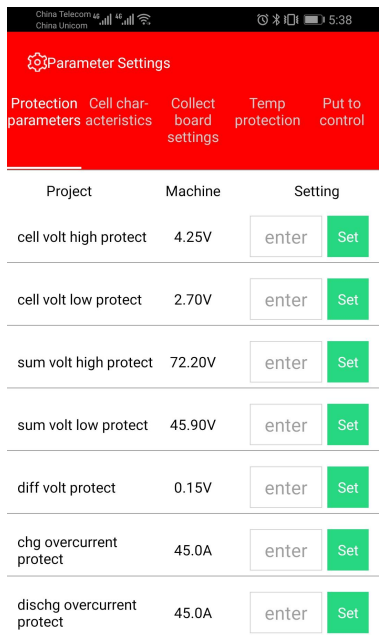

Войдите в интерфейс настройки параметров. Вы увидите пять основных разделов: Protection parameters Ceil char acteristics Collection board settings Temp protection Put to control

Примечание. Чтобы обеспечить стабильность данных, непрофессионалам не рекомендуется устанавливать этот параметр. Для установки параметров необходимо ввести первоначальный пароль безопасности 123456.

①В интерфейсе «Protection parameters» можно установить значения защиты по напряжению и току.

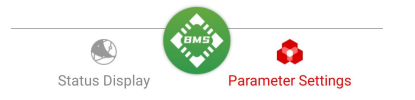

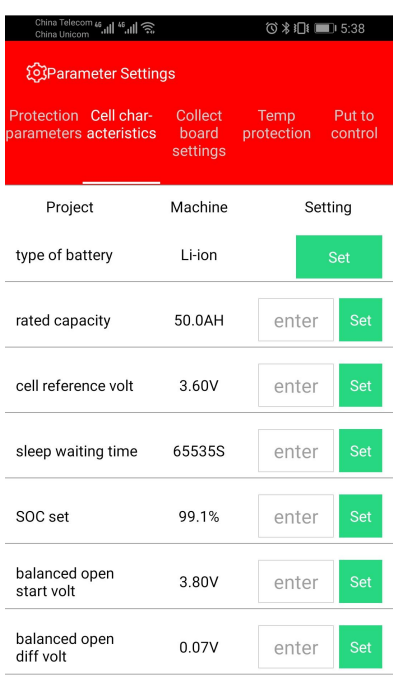

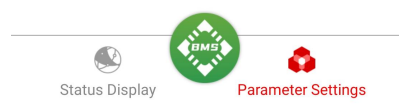

②В «Ceil char acteristics» вы можете установить общую емкость аккумулятора, оставшуюся емкость и условия сбалансированного открытия. Установите время сна на 65535 с, чтобы отменить функцию сна.

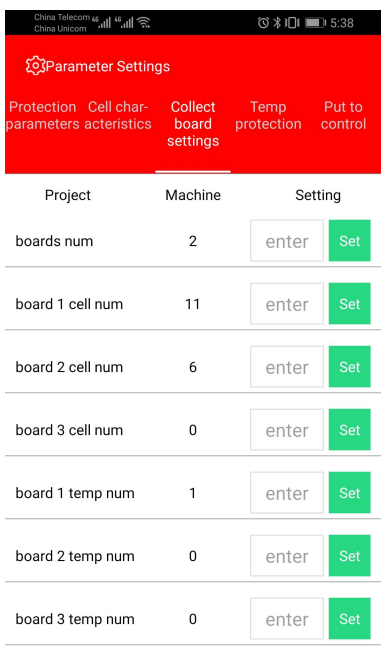

 $\begin{picture}(40,40) \put(0,0){\line(1,0){155}} \put(15,0){\line(1,0){155}} \put(15,0){\line(1,0){155}} \put(15,0){\line(1,0){155}} \put(15,0){\line(1,0){155}} \put(15,0){\line(1,0){155}} \put(15,0){\line(1,0){155}} \put(15,0){\line(1,0){155}} \put(15,0){\line(1,0){155}} \put(15,0){\line(1,0){155}} \put(15,0){\line(1,0){155}} \$ ۵ Status Display Parameter Settings

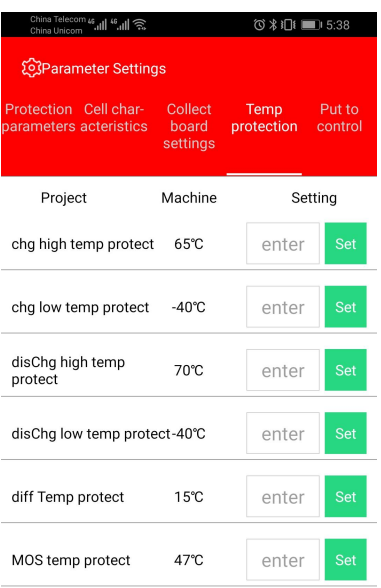

③Интерфейс «Collection board settings» необходимо настроить вместе с аппаратным устройством. Пользователю не рекомендуется вносить эти настройки.

④В «Temp protection» можно установить температуру защиты заряда и разряда.

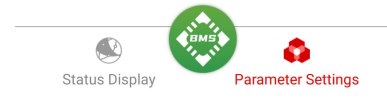

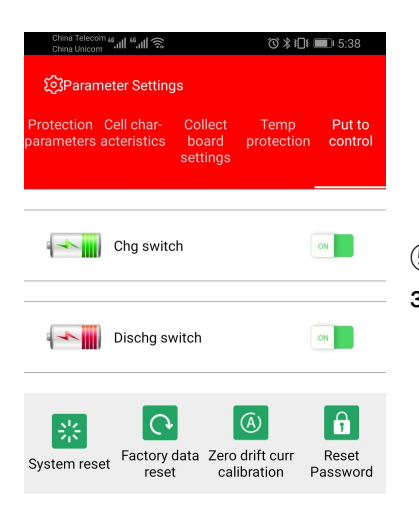

⑤На «Put to control» вы можете переключить MOS-трубку зарядки и разрядки, а также сбросить пароль.

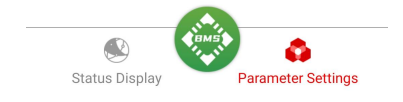